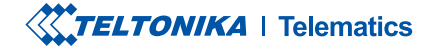

# GH5200

LOCALIZATOR GPS

Manual rapid v1.2

### CONȚINUT

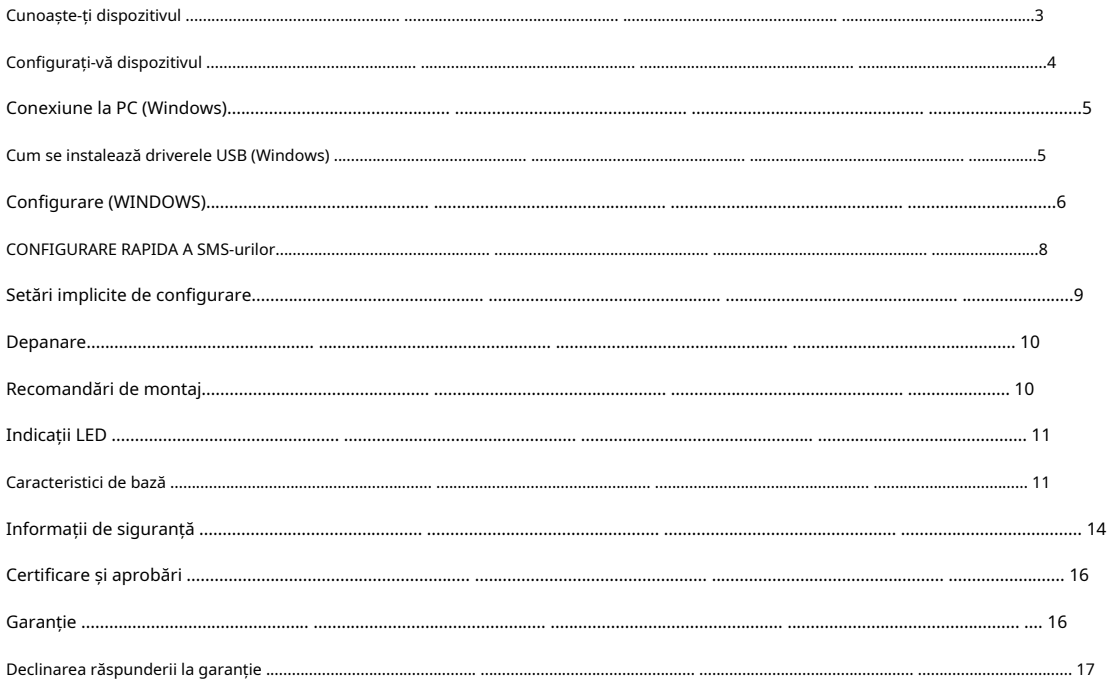

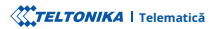

### CUNOAȘTE-ȚI DISPOZITIVUL

#### VEDERE DE SUS VEDERE DE JOS (FĂRĂ CAPAC)

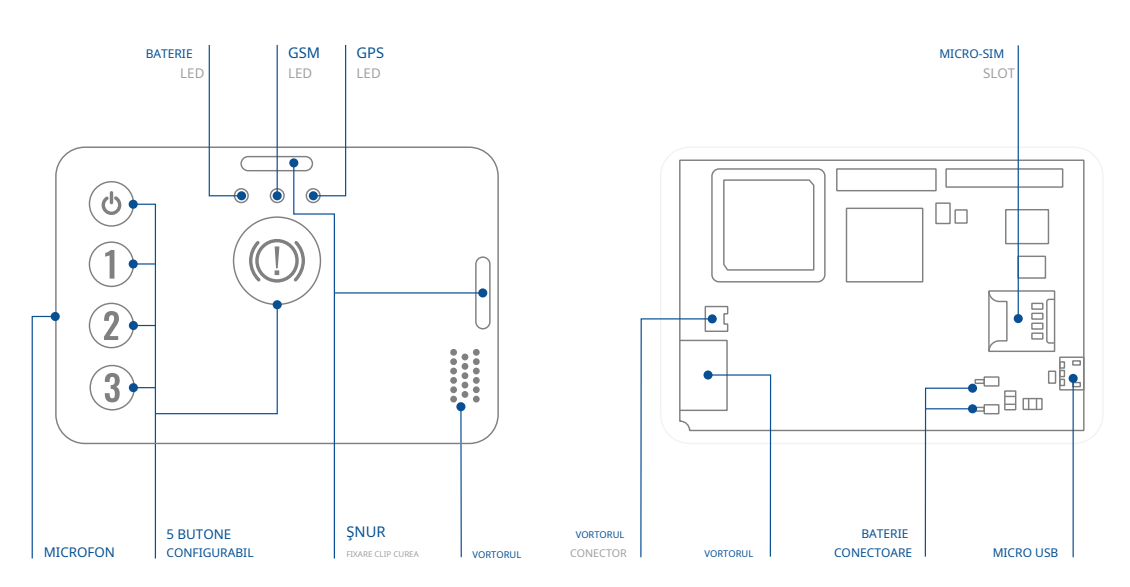

### CONFIGURAȚI-VĂ DISPOZITIVUL

#### CUM SĂ INTRODUCETI CARDUL MICTO-SIM SI CONECTATI BATERIA

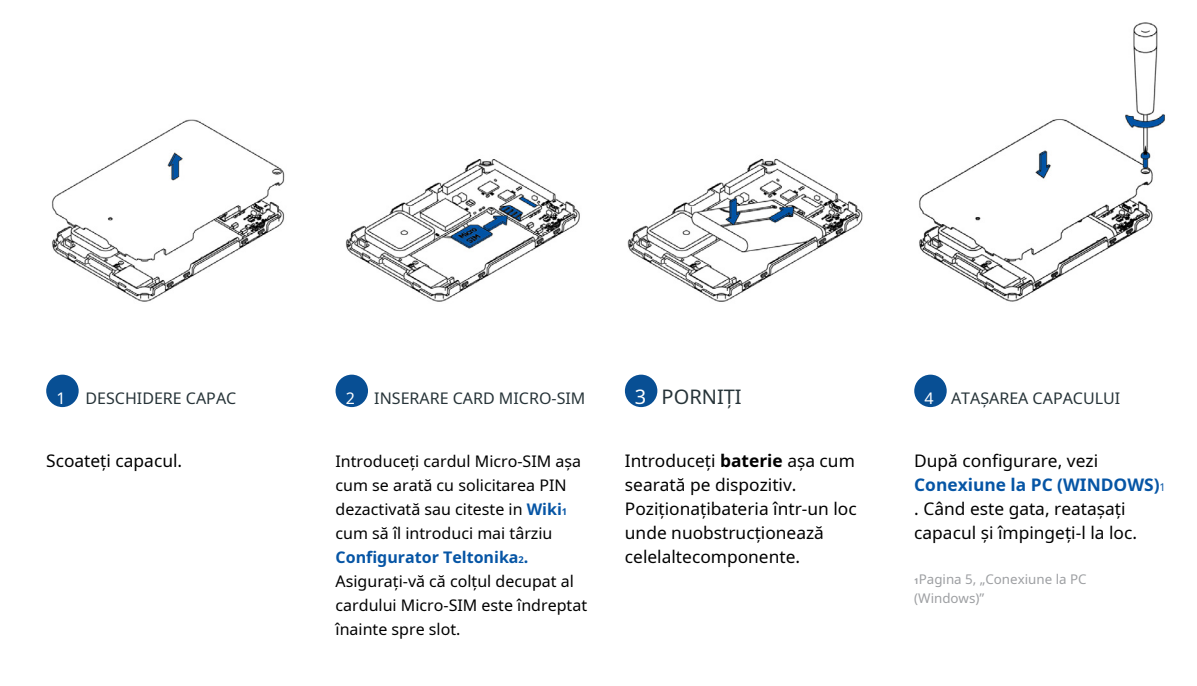

view/GH5200\_Security\_info 1https://wiki.teltonika-gps.com/

Teltonika Configurator 2wiki.teltonika-gps.com/view/

### **CONECTARE PC (WINDOWS)**

- 1. Porniți dispozitivul ținând apăsat butonul de pornire timp de aproximativ 7 secunde.
- 2. Conectati dispozitivul la computer folosind Cablu USB magnetic sau conexiune Bluetooth:
	- **· Folosind Cablu USB magnetic**

"**1(Windows (USB driverele [instalează](#page-4-0) se Cum** "consultați ,USB drivere instalați să trebui Va•

- **Folosind Bluetooth tehnologie** wireless
	- urmă.Introduceți parola implicită 5555, apasati Conectați și apoi selectați Terminat. Bluetooth sau alt dispozitiv > Bluetooth. Alegeti dispozitivul numit - "GH5200 last 7 imei digits", fără LE în cele din **• GH5200 Bluetooth tehnologia este activață implicit. Porniți <b>Bluetooth** conexiune pe computer, apoi selectați Adăugați
- 3. Acum sunteti gata să utilizați dispozitivul pe computer.

1Pagina 5, "Cum se instalează driverele USB (Windows)"

### <span id="page-4-0"></span>CUM SE INSTALAZĂ DRIVELE USB (WINDOWS)

1. Vă rugăm să descărcați driverele portului COM de laAici1.

- 2. **Extrageți și rulațiTeltonikaCOMDriver.exe.**
- 3. Faceti clic **Următorul** în fereastra de instalare a driverului.
- 4. În fereastra următoare faceți clic **Instalare** buton.
- 5. Configurarea va continua instalarea driverului și în cele din urmă va apărea fereastra de confirmare. Clic finalizare pentru a finaliza configurarea.

1wiki.teltonika-gps.com/images/d/d0/TeltonikaCOMDriver.zip

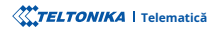

### (WINDOWS (CONFIGURARE

Asigurați-vă că aveți instalată versiunea corectă. recente versiuni de Aicia. Configura[torul](http://wiki.teltonika-gps.com/view/GH5200_Stable_firmware) funcționează pe Sistemul de operare Microsoft Windows și folosește condiția prealabilă MS.NET Framework. trebui modificate în funcție de nevoile utilizatorului. Configurarea principală poate fi efectuată prin Co[nfigurator](http://wiki.teltonika-gps.com/view/Teltonika_Configurator) Teltonika<sub>lv</sub>software. Obțineți cele mai La început, dispozitivul va avea setări implicite din fabrică, cu excepția cazului în care sunt comandate setări preconfigurate ale dispozitivului. Aceste setări ar

1 wiki.teltonika-gps.com/view/Teltonika Configurator

2 wiki.teltonika-gps.com/view/GH5200 Stable firmware

#### CERINTE MS .NET

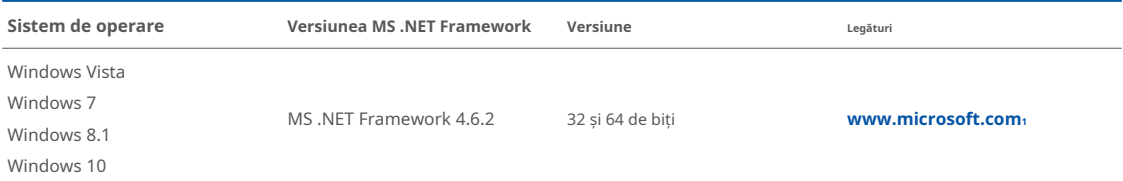

 $1$ dotnet.microsoft.com/en-us/download/dotnet-framework

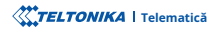

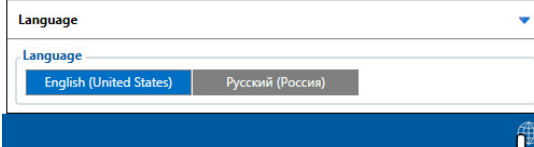

Configuratorul descărcat va fi în arhiva comprimată. Extrageți-l și lansati Configurator.exe. După lansare, limba software-ului poate fi schimbată făcând clic în colțul din dreapta jos. Porniți dispozițivul conectând cablul USB magnetic sau apăsând butonul de pornire timp de 2 secunde. Când dispozitivul este pornit, LED-ul ar trebui să înceapă să clipească.

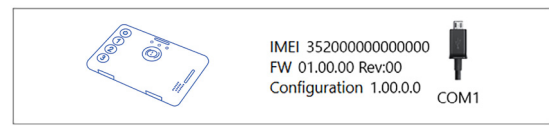

Procesul de configurare începe prin apăsarea pe dispozitivul conectat.

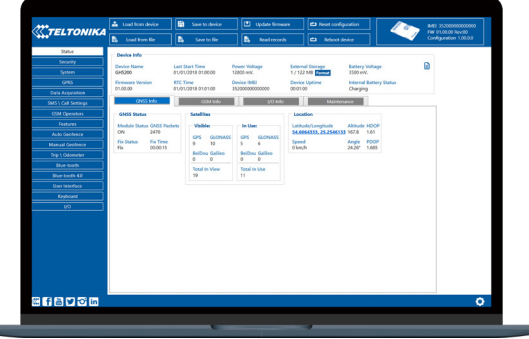

După conectarea la ConfiguratorFereastra de stareva fi afișat.

principaleoferă următoarele funcționalități: dispozitiv folosind **Salvati pe dispozitiv** buton. Butoanele modificare a configuratiei, modificările trebuie să fie salvate pe utilizator, care poate fi încărcat și salvat pe dispozitiv. După orice **GSM<sub>3</sub>, I/[O](https://wiki.teltonika-gps.com/view/GH5200_Status_info#I.2FO_Info)<sub>4</sub>, întretinere**<sub>5</sub> si etc. GH5200 are un profil editabil de **2** Variat Fereastra de stare<sup>1</sup> filele afișează informații despre [GNSS](https://wiki.teltonika-gps.com/view/GH5200_Status_info#GNSS_Info)<sub>2</sub>,

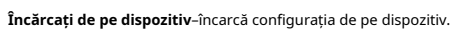

- Salvati pe dispozitiv-salvează configurația pe dispozitiv.
- Încărcați din fișier-încarcă configurația din fișier.

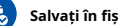

Salvati în fisier-salvează configurația în fișier.

- Actualizati firmware-ul-actualizează firmware-ul pe dispozitiv.
- Citiți înregistrări-citește înregistrările de pe dispozitiv.

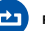

U)

.dispozitivul repornește–**dispozitivul Reporniți**

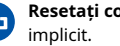

Resetați configurația-setează configurația dispozitivului la

**bot fi găsite în nostru Wikis.** multe detalii despre configurarea GH5200 folosind Configurator date<sub>7</sub>-unde pot fi configurați parametrii de achiziție a datelor. Mai **tot serverul tău și [setări](https://wiki.teltonika-gps.com/view/GH5200_GPRS_settings) GPRS<sub>6</sub>** poate fi configurat și Achizitie [de](https://wiki.teltonika-gps.com/view/GH5200_Data_acquisition_settings) Cea mai importantă sectiune a configuratorului este GPRS-unde

#### $i$ wiki.teltonika-gps.com/view/GH5200\_Status\_info

 $s$ wiki.teltonika-qps.com/view/GH5200 Configuration **settings\_acquisition\_Data\_5200GH/view/com.gps-teltonika.wiki<sup>7</sup>**  $s$ wiki.teltonika-qps.com/view/GH5200 GPRS settings swiki.teltonika-gps.com/view/GH5200 Status info#Maintenance  $4$ wiki.teltonika-qps.com/view/GH5200 Status info#I.2FO Info  $3$ wiki.teltonika-gps.com/view/GH5200\_Status\_info#GSM\_Info 2Wiki.teltonika-qps.com/view/GH5200 Status info#GNSS Info

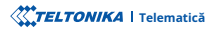

### CONFIGURARE RAPIDA SMS

Configuratia implicită are parametri optimi prezenti pentru a asigura cea mai bună performantă a calitătii pistei si a utilizării datelor.

Configurați-vă rapid dispozitivul trimițându-i această comandă prin SMS:

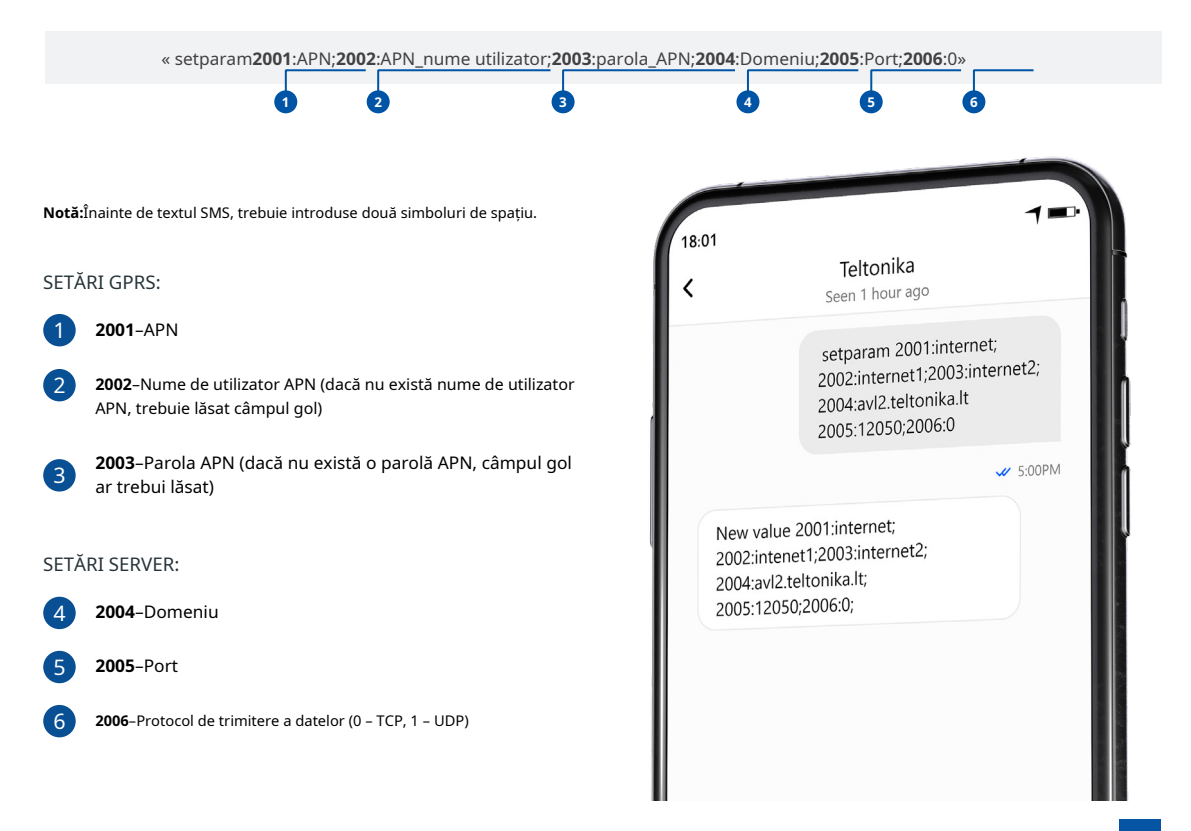

#### SETĂRI DE CONFIGURARE IMPLICITE

#### DETECȚIA MIȘCĂRII ȘI A Aprinderii:

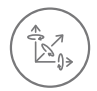

CIRCULAŢIE va fi detectat de accelerometru

DISPOZITIVUL FACE O ÎNREGISTRARE LA MUȚARE DACĂ UNUL DINTRE ACESTE EVENIMENTF SF ÎNTÂMPI Ă:

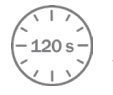

120trec secundele

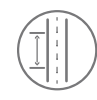

DISTANTA PARCURSĂ 100 de metri

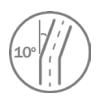

DIFERENTA DE UNGHI între ultima coordonată și poziția curentă este mai mare de 10° grade

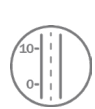

DIFERENTA DE VITEZA între ultima coordonată și pozitia actuală este mai mare de 10 km/h

DISPOZITIVUL FACE O ÎNREGISTRARE LA STOP DACĂ:

ÎNRFGISTRĂRI TRIMITERE LA SERVER:

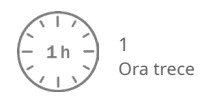

120

DAÇĂ DISPOZITIVUL A FĂCUT O ÎNREGISTRARE 120 de secunde în mișcare și 600 de trimitere în oprire

**<sup>2</sup>**.**[SMS](https://wiki.teltonika-gps.com/view/GH5200_Parameter_list) Parametrii** sau **1[Teltonika](http://wiki.teltonika-gps.com/view/Teltonika_Configurator_Introduction) Configurator** utilizând modificate fi pot O/I implicite elementele și După configurarea cu succes a SMS-ului, dispozitivul GH5200 va sincroniza ora și va actualiza înregistrările pe serverul configurat. Intervalele de timp

1wiki.teltonika-gps.com/view/Teltonika\_Configurator\_Introduction

2wiki.teltonika-gps.com/view/GH5200 Parameter list

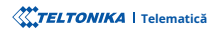

### DEPANARE

GH5200 NU TRIMITE DATE LA SERVERUL DVS CONFIGURAT.

- · Verificați dacă dispozitivul este pornit.
- Verificați dacă cartela SIM este introdusă corect.
- · Verificați dacă dispozitivul sa înregistrat în rețea.
- · Setările pentru achiziția datelor sunt configurate corect.
- Verificati dacă APN-ul, Domeniul și Portul șunt introduse corect și GPRS

DACĂ DISPOZITIVUL NU ESTE DETECTAT DE PC SAU DE CONFIGURATOR ÎN CAZUL ESTE CONECTAT:

- Verificați dacă dispozitivul este pornit și bateria este încărcată la aS
- · nivel suficient.
- $\cdot$  Încercati să utilizați un alt port COM.
- Încercati un cablu Micro-USB diferit.
- Reinstalati Teltonika COM Driver.
- · Reinstalați MS .NET Framework.

Dacă aceste recomandări nu au ajutat, vă rugăm să contactați managerul dvs. de vânzări sau să ne contactați direct prin Teltonika VipHelpDesk. Găsiți recomandări despre cum să completati o interogare în pagina noastră de întrebări frecvente din baza de cunostinte Teltonika Wiki.

## RECOMANDĂRI DE MONTARE

Vă recomandăm să utilizati dispozitivul în asa fel încât butoanele si LED-urile dispozitivului să fie usor si rapid accesibile. Când utilizați caracteristica Man-down, dispozitivul trebuie să fie fixat stabil în poziția de bază configurată.

# INDICAȚII LED CARACTERISTICI DE BAZĂ

#### INDICAȚII LED DE STARE IMPLICITĂ

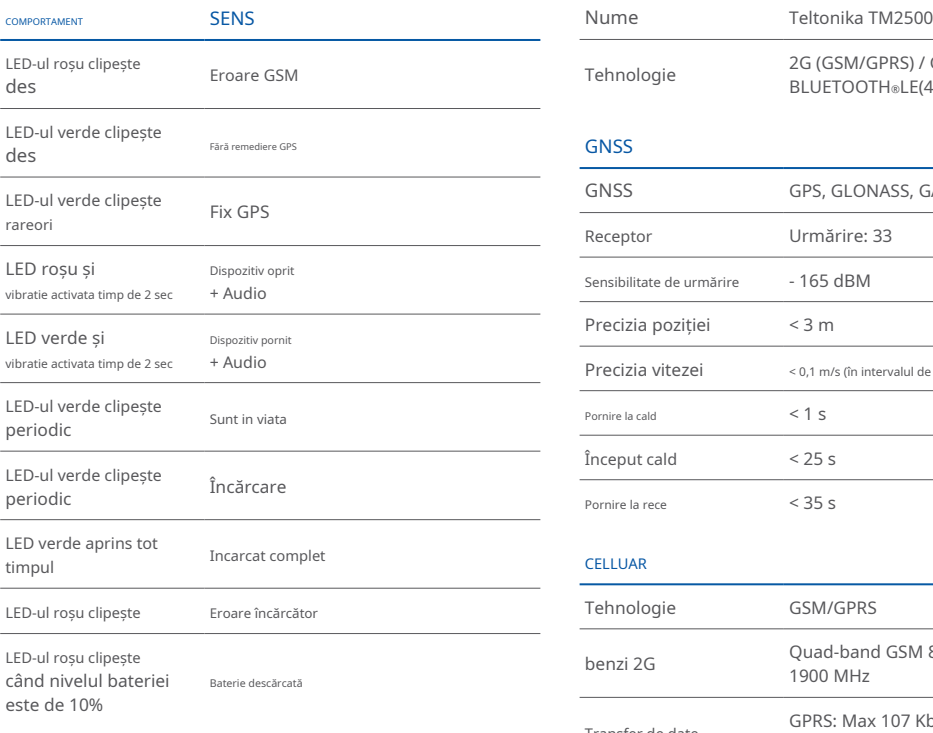

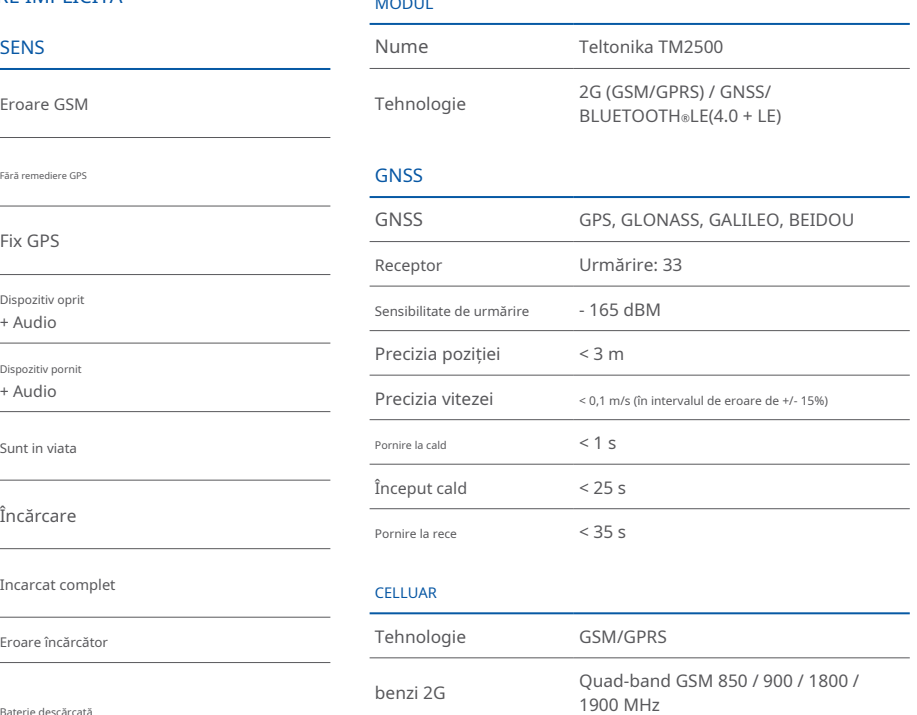

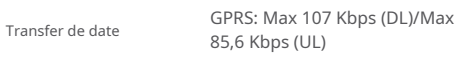

Suport de date SMS (Text/Date)

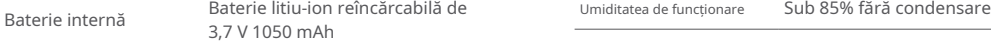

#### BLUETOOTH®TEHNOLOGIE

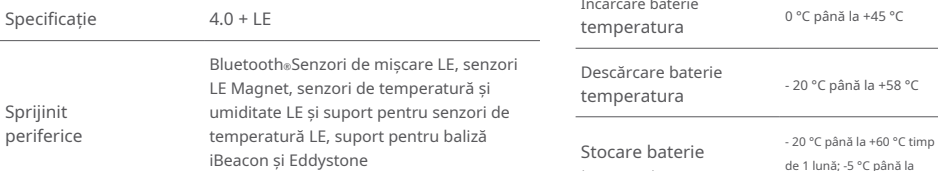

#### SPECIFICAȚIA FIZICĂ

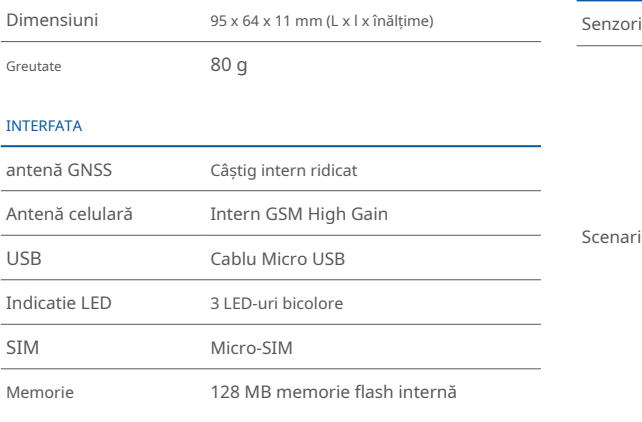

### PUTERE NEEDIJL DE OPERARE NEEDIJL DE OPERARE

J.

J.

Moduri de repaus

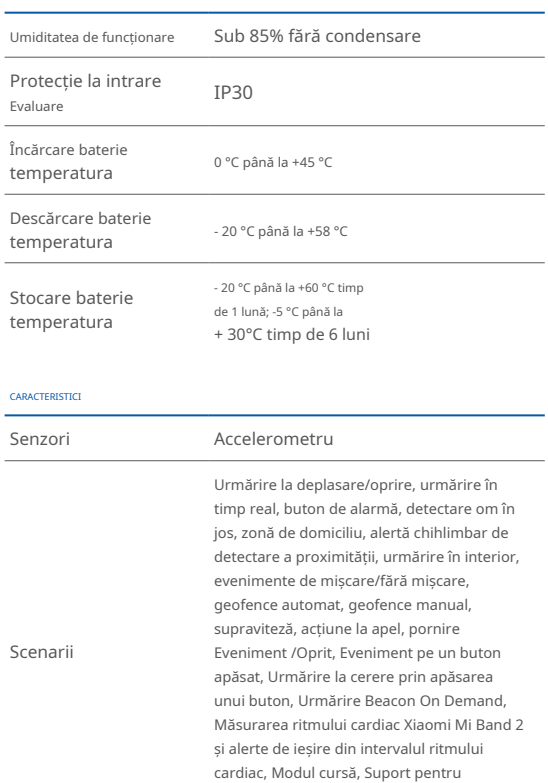

Sleep Deep Online, Deep Sleep, Ultra Deep Sleep, Sleep GPS, Mod de putere redusă

semnalizatoare/senzori universale

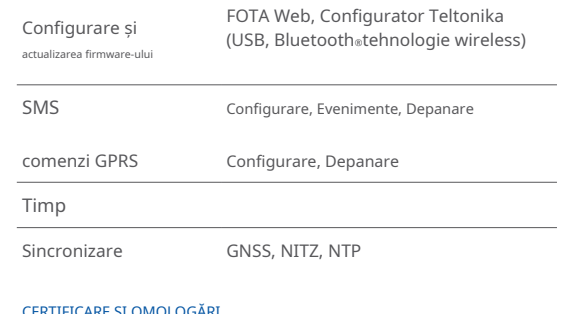

#### CERTIFICARE ȘI OMOLOGARI

de reglementare **CE/RED, EAC, UKCA, ROHS, REACH** 

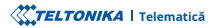

### INFORMAȚII DE SIGURANȚĂ

Acest mesaj conține informații despre cum să utilizați GH5200 în sigurantă. Urmând aceste cerinte si recomandări, veti evita situațiile periculoase. Trebuie să citiți cu atenție aceste instrucțiuni si să le urmați cu strictete înainte de a utiliza dispozitivul!

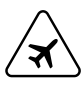

#### Limitati utilizarea dispozitivului în vehicule

Vă rugăm să respectați toate restricțiile. Dispozițivele fără fir pot interfera cu alte echipamente electronice din .vehicule

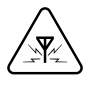

#### **Interferență**

Toate dispozitivele wireless sunt sensibile la interferenta electromagnetică, ca urmare dispozitivele wireless își afectează performanța unul altuia.

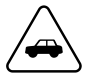

#### **Siguranța rutieră în primul rând**

Respectati legile locale de circulație, țineți întotdeauna mâinile pe volan când utilizați un dispozitiv. Siguranța ta este importantă atunci când conduci.<br> **Alte** 

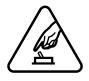

#### **Utilizati dispozitivul în condiții adecvate**

Nu utilizați dispozitivul în care conexiunea mobilă este .interzisă

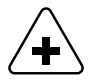

#### Limitati utilizarea dispozitivului în spitale

Vă rugăm să respectați toate restricțiile. Opriți dispozitivul în apropierea dispozitivelor medicale atunci când este necesar

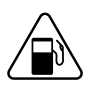

Aveți grijă în apropierea materialelor și lichidelor inflamabile

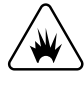

#### **Măsuri de precauție pentru încărcare**

Încărcătoarele SELV LPS, computerele personale sau laptopurile la care dispozitivul va fi conectat trebuie să respecte cerintele standardului IEC 60950:2005.

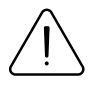

#### **Utilizați numai baterii originale**

Utilizarea unui producător necertificat sau a bateriilor de tip diferit poate cauza funcționarea defectuoasă a dispozitivului sau chiar explozia

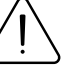

#### **siguranță în bateriile Utilizați**

Protejați bateriile de umiditate. Puneți-le într-un loc răcoros și uscat când le depozitați. Evitați operarea extinsă la temperaturi ridicate. Nu încercați să încărcați bateria direct de la rețeaua electrică. Toate bateriile utilizate trebuie să fie conforme cu IEC 62133.

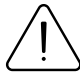

#### **Surse de alimentare**

Circuitele de alimentare utilizate pentru încărcarea conexiunii dispozitivului trebuie să aibă garanții, care să prevină scurgerile de curent, scurtcircuitele sau împământarea electrică incorectă. Toate comutatoarele folosite ar trebui să fie instalate într-o locatie usor accesibilă. Alimentarea trebuie să fie neîntreruptă, iar distanta dintre contacte trebuie să fie de 3 mm sau mai mare.

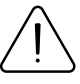

Pentru a preveni deteriorarea mecanică a dispozitivului, este recomandabil să-l transportati într-un ambalaj rezistent la șocuri. Dacă dispozitivul nu mai funcționează corect, indiferent de setări, doar un specialist calificat poate ajuta. Este recomandat să contactați vânzătorul local sau managerul UAB Teltonika într-un astfel de caz.

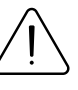

#### **potrivită șurubelnița Folosiți**

Pentru a preveni deteriorarea mecanică a capacului dispozitivului, se recomandă utilizarea unei șurubelnite, care este inclusă în pachet. Nu folosiți șurubelnițe .electrice

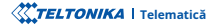

**ÎTELTONIKA** | Telematică | 14 Septembrie: 14 Septembrie: 14 Septembrie: 14 Septembrie: 14 Septembrie: 14 Septembrie: 14 Septembrie: 14 Septembrie: 14 Septembrie: 14 Septembrie: 14 Septembrie: 14 Septembrie: 14 Septembrie

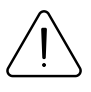

#### **Scoateți dispozitivul în siguranță**

Dispozitivul trebuie deconectat de la computer sau încărcător prin deconectarea cablului magnetic USB de la dispozitiv.

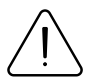

Nu scurtcircuitati bateria sau contactele de încărcare. Expunerea benzilor metalice ale bateriei la un contact strâns cu un obiect metalic, cum ar fi o monedă, o clemă sau un set de chei, poate cauza scurtcircuitarea accidentală și deteriorarea bateriei și a altor componente.

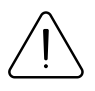

Pentru a putea deconecta cablul de încărcare de la rețea cât mai repede posibil în cazul unei defecțiuni, conectati unitatea de alimentare unde este usor .accesibilă

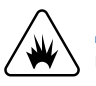

**încărcare pentru precauție de Măsuri** Nu încercați să încărcați un dispozițiv umed.

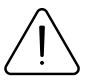

Dacă observați vreo deteriorare vizibilă a trackerului GPS sau a cablului de încărcare, nu-l utilizați de comunitat este dispozitivul este depozitat mai mult timp, vă recomandăm

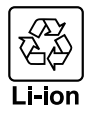

#### **Bateria nu trebuie aruncată împreună cu deșeurile** menajere generale.

Aduceti bateriile deteriorate sau uzate la centrul local de reciclare sau aruncați-le la coșul de reciclare a bateriilor care se găsește în magazine.

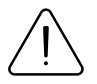

Nu asezati niciodată dispozitivul de urmărire GPS lângă un foc deschis sau suprafețe fierbinți.

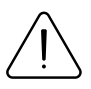

Nu scufundați dispozitivul în lichide, inclusiv apă sărată, asistență dispozitivul în . apă ionizată sau apă cu săpun sau băutură alcoolică. Daunele cauzate de lichide nu sunt acoperite de .garanție

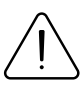

Dacă efectuați singur reparații, conectați incorect trackerul GPS sau îl utilizați incorect, revendicările de răspundere si garanție sunt excluse.

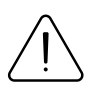

Asigurati-vă că tracker-ul GPS (si atunci când încărcați bateria) este tinut departe de surse de căldură și temperaturi ridicate, cum ar fi lumina directă a soarelui într-un vehicul. Nerespectarea acestor instructiuni poate duce la distrugerea bateriei și la supraîncălzire. explozie și incendiu.

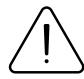

Nu scoateți bateria cu obiecte ascuțite sau ascuțite. Nu îl scăpați, nu îl dezasamblați sau nu îl modificați.

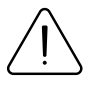

Utilizați numai baterii aprobate de Teltonika Telematics pentru înlocuire. Utilizarea unui producător necertificat sau a unui alt tip de baterie poate cauza funcționarea defectuoasă a dispozitivului sau chiar explozia.

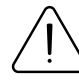

să scoateti bateria din dispozitiv pentru a preveni deteriorarea duratei de viață a bateriei.

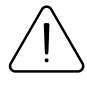

Utilizați doar accesoriile originale sau accesorii cu asistentă tehnică aprobată pentru procesul de încărcare. Dacă bateria este încărcată altfel, aceasta poate duce la supraîncălzire, explozie sau incendiu.

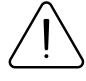

Utilizați numai piesele originale furnizate pentru a încărca tracker-ul GPS. Dacă cablul de încărcare este deteriorat, înlocuiți-l numai cu accesorii originale de la producător sau piese aprobate de echipa noastră de

# **CERTIFICARE ȘI OMOLOGARE**

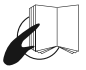

Acest semn de pe pachet înseamnă că este necesar să citiți Manualul utilizatorului înainte de a începe să utilizați dispozitivul. Versiunea completă a manualului utilizatorului poate fi găsită în pagina noastră **<sup>1</sup>**[.](https://wiki.teltonika-gps.com/view/GH5200)**Wiki**

1wiki.teltonika-gps.com/view/GH5200

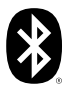

Bluetooth®marca verbală și siglele sunt mărci comerciale înregistrate deținute de Bluetooth SIG, Inc. si orice utilizare a acestor mărci de către UAB Teltonika Telematics este sub licentă. Alte mărci comerciale si nume comerciale apartin detinătorilor respectivi.

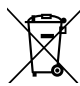

Acest semn de pe ambalaj înseamnă că toate echipamentele electronice și electrice uzate nu trebuie amestecate cu deșeurile menajere generale.

#### VERIFICAȚI TOATE CERTIFICATELE

Toate cele mai noi certificate pot fi găsite în site-ul nostruWiki2[.](https://wiki.teltonika-gps.com/view/GH5200_Certification_%26_Approvals)

zwiki.teltonika-gps.com/view/GH5200 Certification %26 Approvals

### GARANȚIE

Garantăm produsele noastre 24 de luni garanție perioadă.

Toate bateriile au o perioadă de garanție de 6 luni.

Serviciul de reparatii post-garanție pentru produse nu este furnizat.

Dacă un produs încetează să funcționeze în acest interval de timp specific de garanție, produsul poate fi:

- Reparat•
- Înlocuit cu un produs nou
- Înlocuit cu un produs reparat echivalent care îndeplinește aceeași funcționalitate
- Înlocuit cu un produs diferit care îndeplineste aceeași functionalitate în cazul EOL pentru produsul original

1Acordul suplimentar pentru o perioadă de garanție extinsă poate fi convenit separat.

### DISCLAIMER DE GARANȚIE

- Clientii au voie să returneze produsele numai ca urmare a faptului că produsul este defect, din cauza asamblarii comenzii sau a defecțiunii de fabricație.
- . Produsele sunt destinate a fi utilizate de către personal cu pregătire și experiență.
- · Garanția nu acoperă defecte sau defecțiuni cauzate de accidente, utilizare greșită, abuz, catastrofe, întreținere necorespunzătoare sau instalare necorespunzătoare - nerespectarea instrucțiunilor de utilizare (inclusiv nerespectarea avertismentelor) sau utilizarea cu echipamente cu care nu este destinată a fi utilizată.
- · Garanția nu se aplică în cazul daunelor consecutive.
- Garantia nu se aplică pentru echipamentele suplimentare ale produsului (de ex. PSU, cabluri de alimentare, antene), cu exceptia cazului în care accesoriul este defect la sosire.
- **1** Mai multe informatii despre ce este RMA

1wiki.teltonika-gps.com/view/RMA guidelines

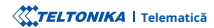